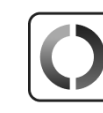

**Dieser Brief als Muster in leichter Sprache:**

www.personalausweisportal.de/pin-brief

**A version of this letter in English or other languages:**

Landesamt für Einwanderung, Friedrich-Krause-Ufer 24, 13353 Berlin

DV 11, 0,80

Erika Mustermann Heidestraße 17 51147 Köln

# **Informationen über die Online-Ausweisfunktion Ihres Aufenthaltstitels** 10.02.2022

Sehr geehrte Frau Mustermann,

Sie haben kürzlich einen Aufenthaltstitel beantragt und dabei auch erfahren, wie Sie ihn erhalten werden – falls nicht, melden Sie sich gern bei uns.

Auf der zweiten Seite dieses Briefs finden Sie Ihre Transport-PIN, damit können Sie die Online-Ausweisfunktion Ihres Aufenthaltstitels (Online-Ausweis) einrichten. Sie entscheiden selbst, ob und wann Sie Ihren Online-Ausweis verwenden.

### **Was ist der Online-Ausweis?**

- Im Internet identifizieren Sie sich damit genauso sicher wie sonst vor Ort.
- Ihre Daten werden immer Ende-zu-Ende verschlüsselt übertragen.

## **Wofür kann ich den Online-Ausweis nutzen?**

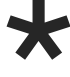

**Steuererklärung absenden** ELSTER

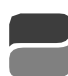

**Renteninformationen einsehen** Deutsche Rentenversicherung

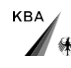

**Punkte im Fahreignungsregister einsehen** Kraftfahrt-Bundesamt Flensburg

 $\boldsymbol{\varrho}$ 

Bundesamt für Justiz

**Führungszeugnis beantragen**

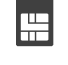

Ш

**SIM-Telefonkarte freischalten** verschiedene Anbieter

**Bankkonto eröffnen** verschiedene Anbieter

Für zusätzliche Möglichkeiten zur Nutzung und weitere Informationen zum Online-Ausweis halten Sie die Kamera Ihres Smartphones auf den QR-Code, um diesen auszulesen oder öffnen Sie: www.personalausweisportal.de

Mit freundlichen Grüßen Ihre Ausländerbehörde

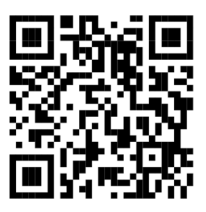

#### **Was brauche ich, um meinen Online-Ausweis einzurichten?**

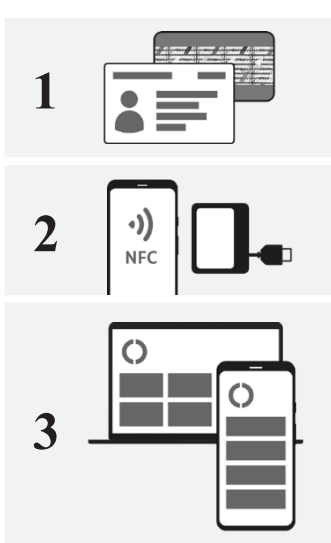

Ihren Aufenthaltstitel und die Transport-PIN aus diesem Brief **1**

Ein Smartphone oder ein Kartenlesegerät, um selbst eine PIN zu setzen **2**

Die kostenfreie AusweisApp2 oder eine andere geeignete App – die Nutzung ist per Smartphone oder PC möglich

Halten Sie die Kamera Ihres Smartphones auf den QR-Code, um diesen auszulesen, oder öffnen Sie: www.ausweisapp.bund.de/download

Wählen Sie die Download-Option, die zu Ihrem Betriebssystem passt

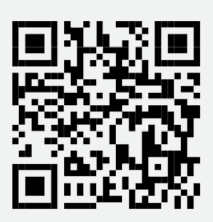

Für das Einrichten Ihres Online-Ausweises freirubbeln 12345

Die fünfstellige Transport-PIN benötigen Sie nur, wenn Sie die PIN zu Ihrem Online-Ausweis selbst setzen möchten. Sie können Ihre selbstgewählte PIN auch in der Behörde setzen.

**Transport-PIN PUK** Nur bei PIN-Blockade freirubbeln 0123456789

Der Online-Ausweis wird blockiert, wenn Sie Ihre PIN dreimal falsch eingeben. Mit der PUK können Sie die Blockade zehnmal aufheben. Danach können Sie Ihre PIN in der Behörde setzen.

Rubbeln Sie die Transport-PIN und PUK nur selbst frei, z. B. vorsichtig mit einer Münze. Notieren Sie die Transport-PIN, Ihre selbstgewählte PIN und die PUK nicht auf dem Aufenthaltstitel.

#### **Was brauche ich, um meinen Online-Ausweis zu sperren?**

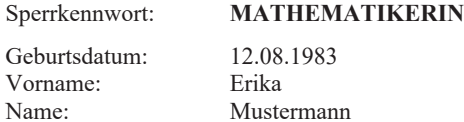

Bei Verlust oder Diebstahl Ihres Aufenthaltstitels informieren Sie umgehend eine Ausländerbehörde oder die Polizei und lassenSie Ihren Online-Ausweis zeitnah sperren. Das Sperren ist kostenfrei und möglich in einer Ausländerbehörde oder telefonisch jeden Tag von 0 bis 24 Uhr über den Sperrnotruf (+49) 116 116 – kostenfrei aus dem deutschen Fest- und Mobilfunknetz; gebührenpflichtig aus dem Ausland. Zusätzlich ist der Sperrnotruf auch über (+49) 30 40 50 40 50 erreichbar. Bitte geben Sie Ihre Sperrinformationen an.

#### **Bitte bewahren Sie diesen Brief gut auf.**